# **Android SDK**

[\[Android](http://typea.info/tips/wiki.cgi?page=Android)][\[Eclipse](http://typea.info/tips/wiki.cgi?page=Eclipse)][\[Java](http://typea.info/tips/wiki.cgi?page=Java)]

<http://developer.android.com/sdk/installing.html>

**Android ADT Eclipse** Android Hello World

Android 1.6 SDK [Android](http://typea.info/tips/wiki.cgi?page=Android) 1.6 SDK<br>SDK  $SDK$ [Android](http://typea.info/tips/wiki.cgi?page=Android) SDK AVD SDK

SDK

Android 1.5 SDK SDK

[Android](http://typea.info/tips/wiki.cgi?page=Android) 1.5 SDK SDK

 $JDK$ 

Eclipse Android Development Tools(ADT)

Android  $Eclipse(3.4)$  $Eclipse(3.4)$ [Java](http://typea.info/tips/wiki.cgi?page=Java) [RCP](http://typea-mixi01.appspot.com/yh_s?q=Java+RCP) [Eclipse](http://typea.info/tips/wiki.cgi?page=Eclipse) 3.5

SDK

SDK

[Android](http://typea.info/tips/wiki.cgi?page=Android) 2DK  $SDK$ 

ールトール インストール インストール <u>ールトール インストール インストール</u>

 $SDK$ 

 $S$ DK  $\overline{S}$ 

#### ciorcop developers Home **SDK** Dev Guide Reference Resources Videos Blog Android SDK Starter Package Download the Android SDK Download Installing the SDK **Downloadable SDK Components** Welcome Developers! If you are new to the Android SDK, please read the Quick Adding SDK Components Android 2.1 Platform new! If you are already using the Android SDK and would like to update to the latest Android 1.6 Platform rather than downloading a new SDK package. Android 1.5 Platform Older Platforms **MD5 Chec** SDK Tools, r5 new! Platform Package Size USB Driver for Windows, r3 Windows 23449838 bytes android-sdk\_r05-windows.zip cc2c51a24 **ADT Plugin for Eclipse** ADT 0.9.6 new! 19871714 bytes android-sdk r05-mac 86.zip Mac OS X (intel) 6fcfeed0e1 **Native Development Tools** Android NDK, r3 new! Linux (i386) 1d695d6a3 android-sdk\_r05-linux\_86.tgz 16208523 bytes **More Information SDK** SDK を解凍すると、android-sdk-<machine-platform> ディレクトリが作成される。ADT [プラ](http://typea.info/tips/wiki.cgi?page=%A5%D7%A5%E9%A5%B0%A5%A4%A5%F3)  $\overline{\phantom{a}}$  SDK  $\overline{\phantom{a}}$ SDK tools PATH [Android](http://typea.info/tips/wiki.cgi?page=Android) Debug Bridge(adb)  $\frac{\text{Linux}}{\text{1.5}}$  $\frac{\text{Linux}}{\text{1.5}}$  $\frac{\text{Linux}}{\text{1.5}}$   $\sim$ /.bash\_profile  $\sim$ /.bashrc PATH  $\frac{\text{EIN}}{\text{1.5}}$   $\frac{\text{2.5}}{\text{2.5}}$   $\frac{\text{1.5}}{\text{2.5}}$   $\frac{\text{1.5}}{\text{2.5}}$   $\frac{\text{1.5}}{\text{2.5}}$   $\frac{\text{1.5}}{\text{2.5}}$   $\frac{\text{1.5}}{\text{2.5}}$   $\frac{\text{1.5}}{\text{2.5}}$   $\frac{\text{1.5}}{\text{2.5$ export PATH=\${PATH}:<your\_sdk\_dir>/tools <u>Eclipse</u> SDK <sub>SDK</sub> example  $\overline{S}$ **ADT Eclipse ADT Eclipse** [Android](http://typea.info/tips/wiki.cgi?page=Android) [Android Development Tools \(ADT\)](http://developer.android.com/sdk/eclipse-adt.html) [Eclipse](http://typea.info/tips/wiki.cgi?page=Eclipse) IDE <u>- Samuel Communication</u> ADT [Android](http://typea.info/tips/wiki.cgi?page=Android) **Android Android** *Android Android Android Partoid Android***</del> <b>***Partoid Android Partoid Partoid Partoid Partoid Partoid Partoid Partoid Partoid* **<b>***Partoid* example and the state of the state of the state of the state of the state of the state of the state of the state of the state of the state of the state of the state of the state of the state of the state of the state of th **Android Framework API SDK Tools**  $\overline{)}$  [APKs\(application package files\)](http://typea-mixi01.appspot.com/yh_s?q=APKs) Eclipse [Eclipse](http://typea.info/tips/wiki.cgi?page=Eclipse) ADT **Eclipse** ADT <u>Eclipse</u> IDE <u>Eclipse</u> ADT SDK Tools

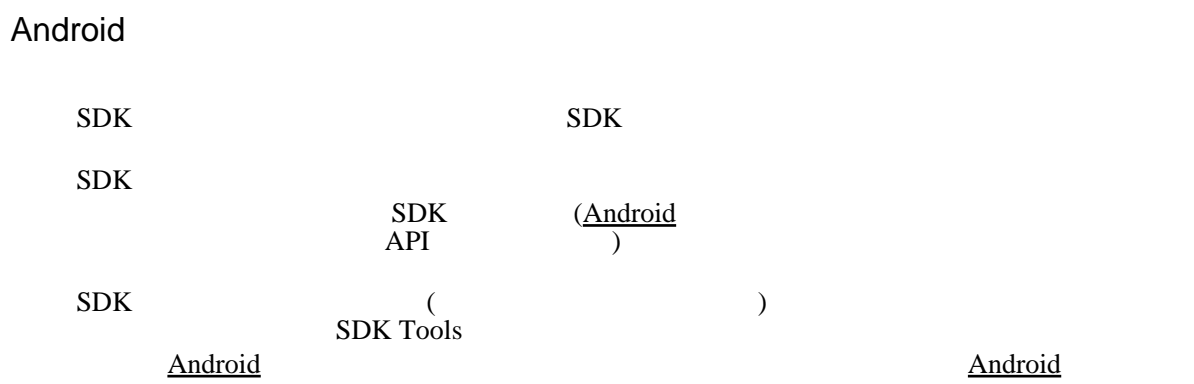

## SDK

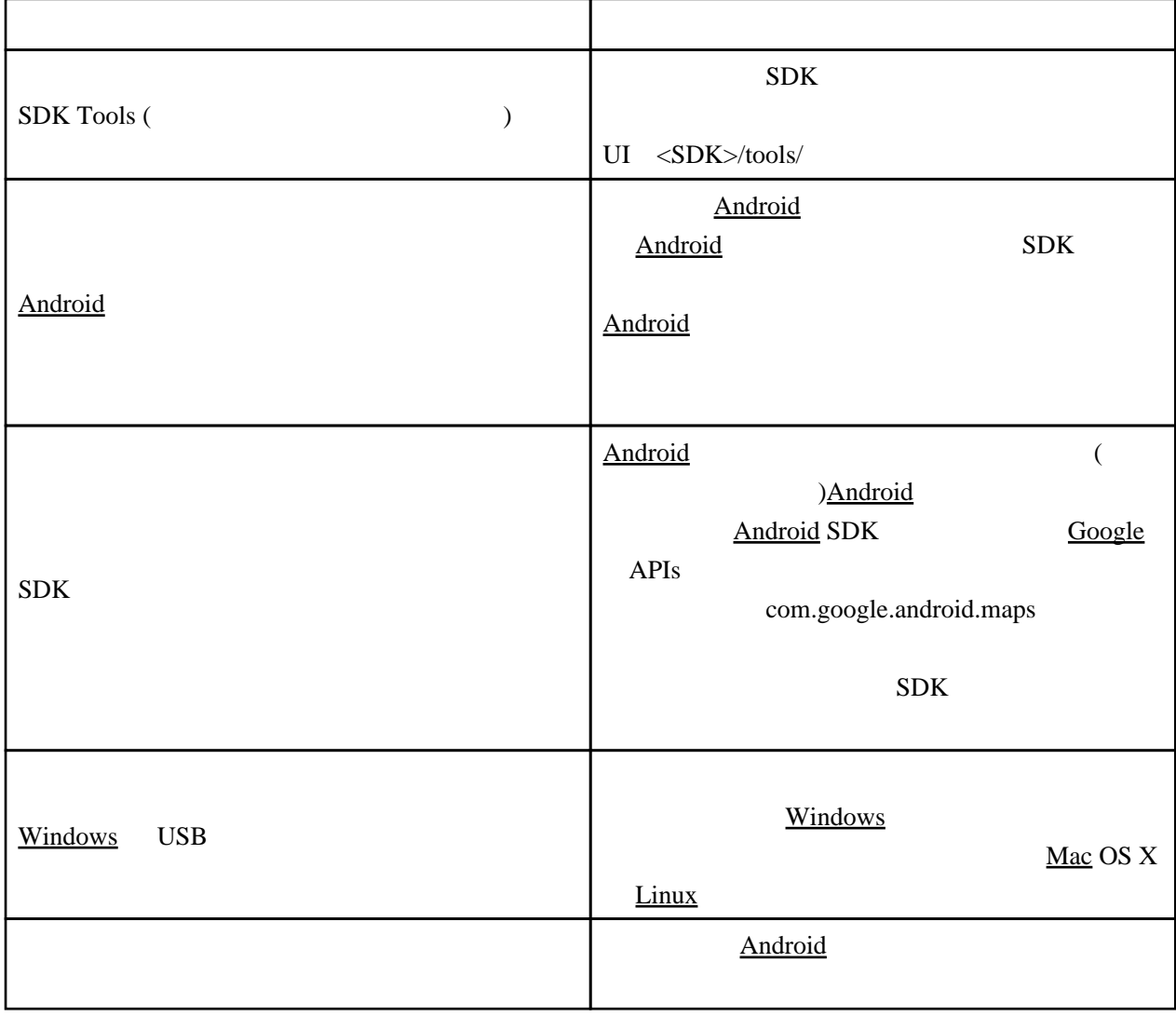

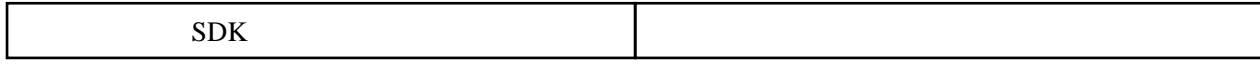

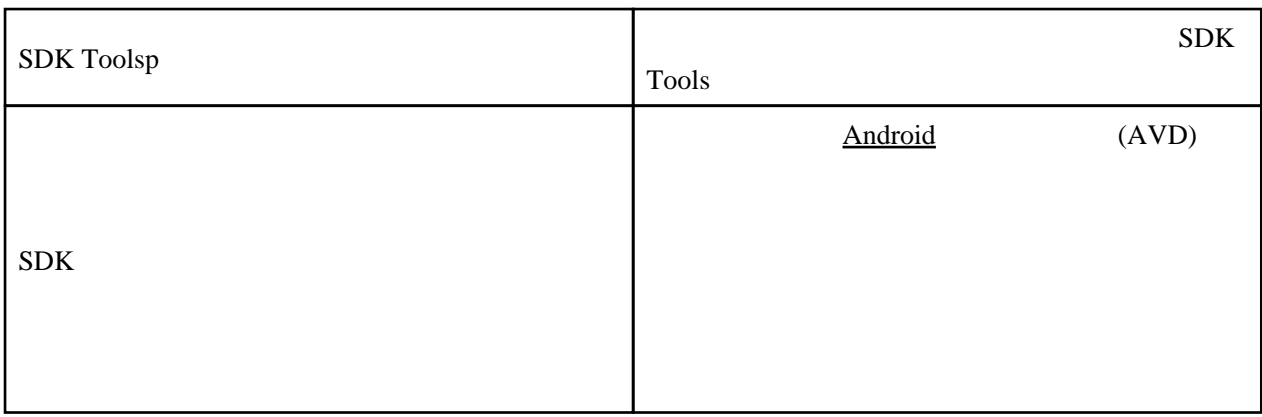

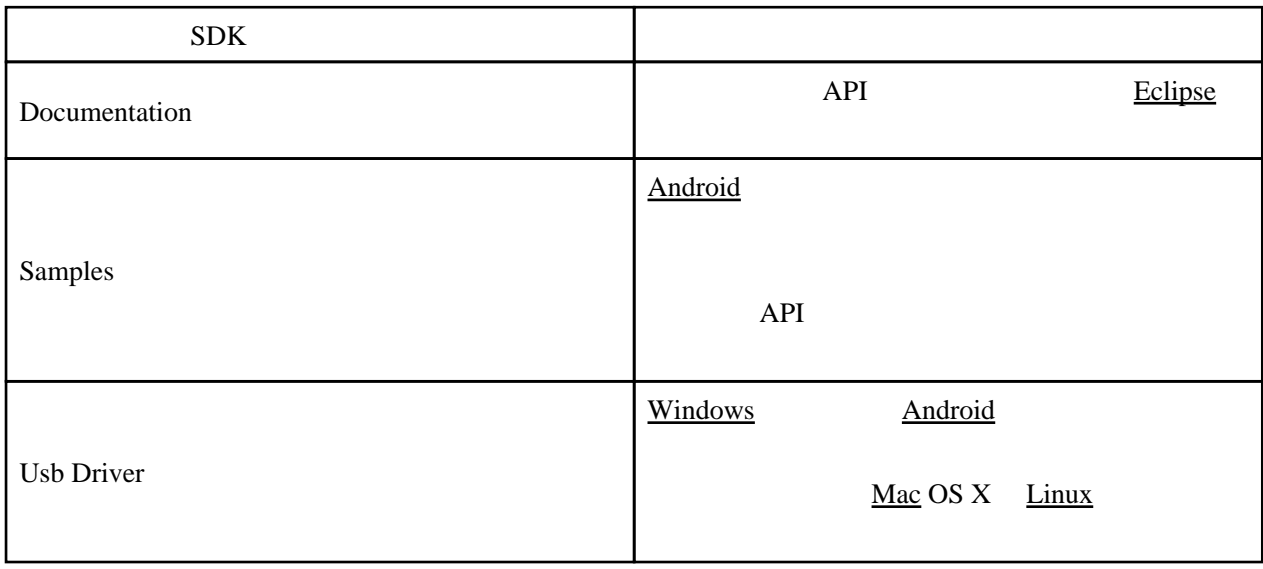

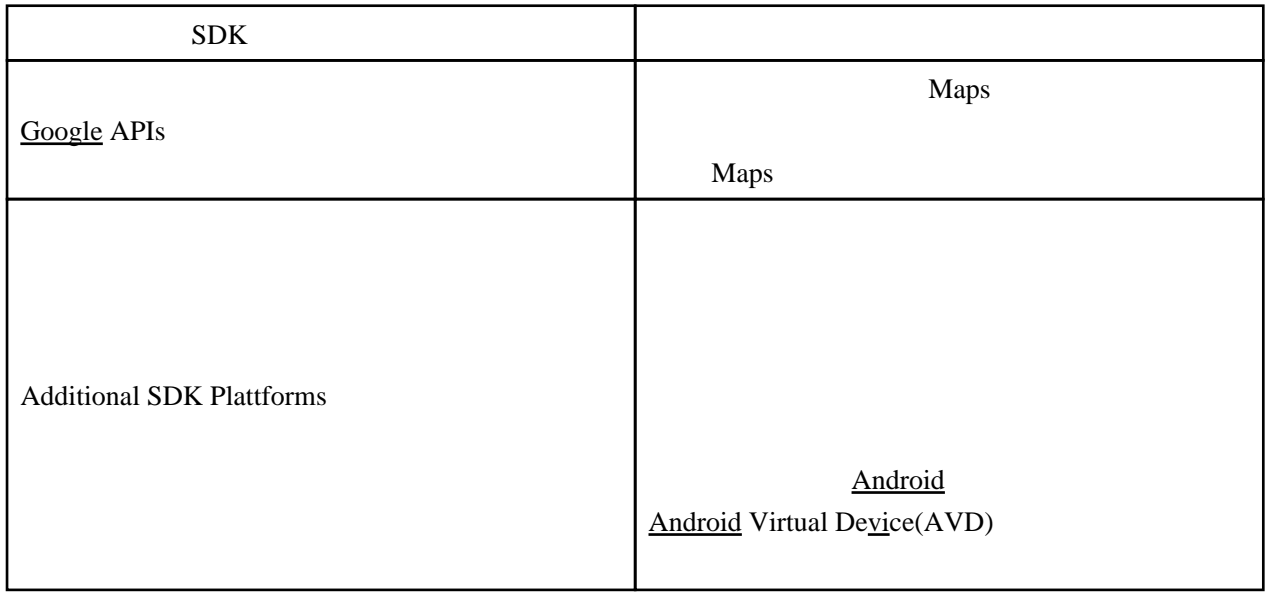

[Android](http://typea.info/tips/wiki.cgi?page=Android) SDK AVD

SDK

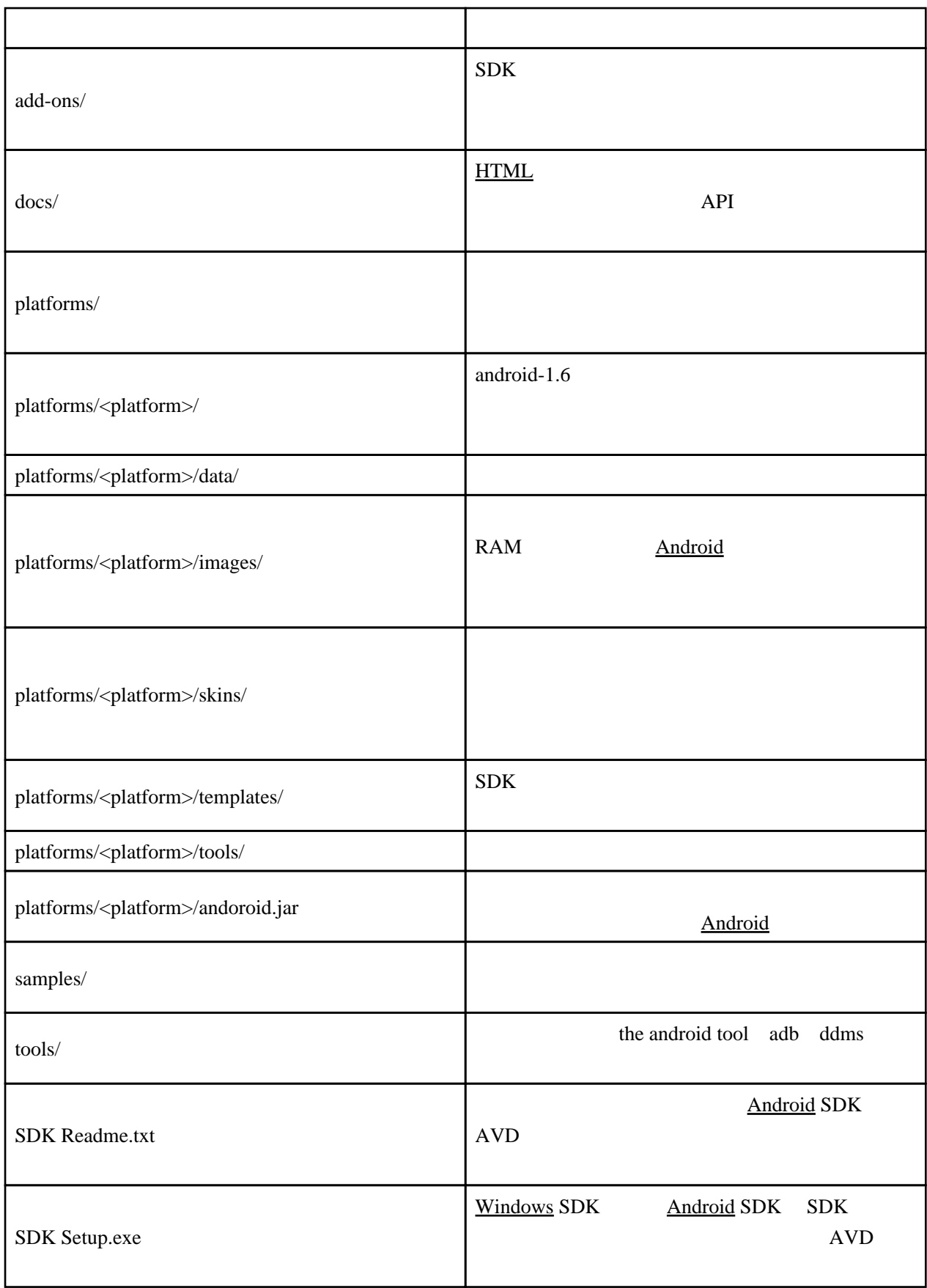

Readme.txt

## <http://developer.android.com>

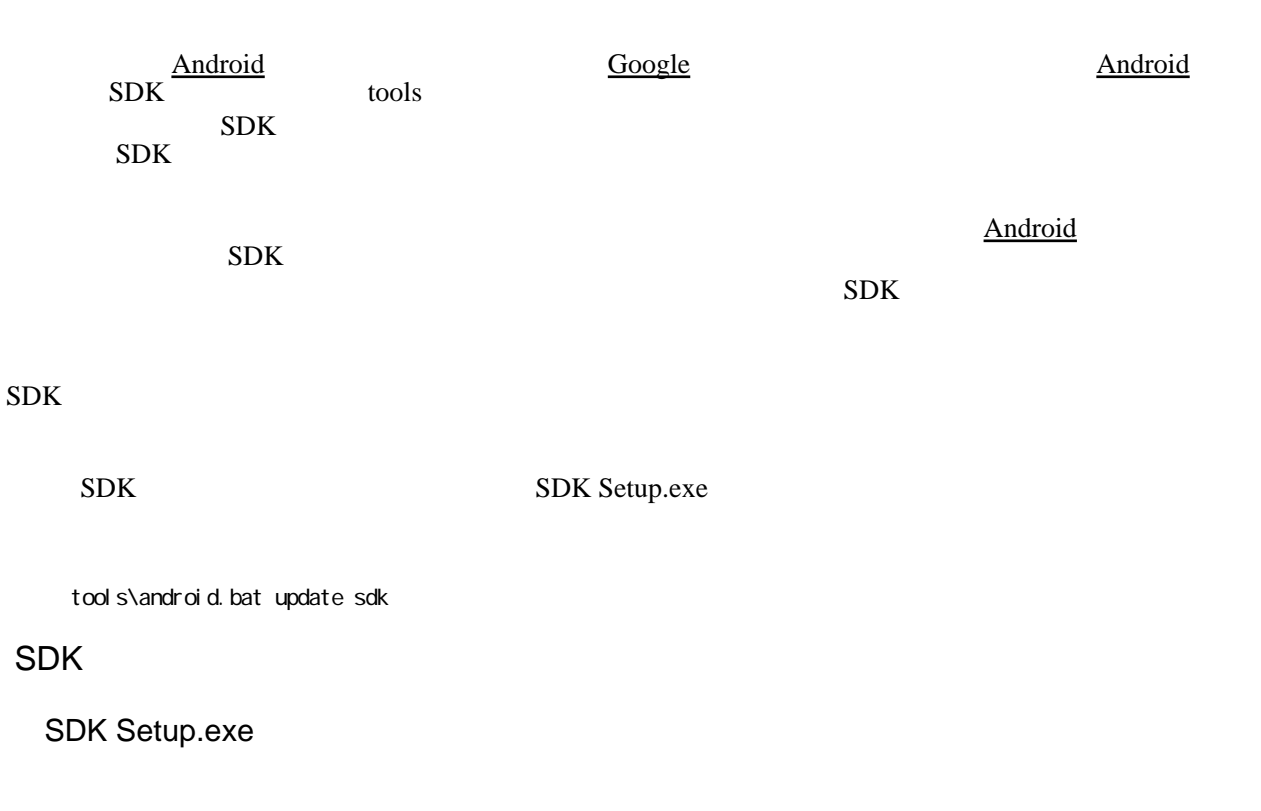

#### **[HTTP](http://typea.info/tips/wiki.cgi?page=HTTP)S**

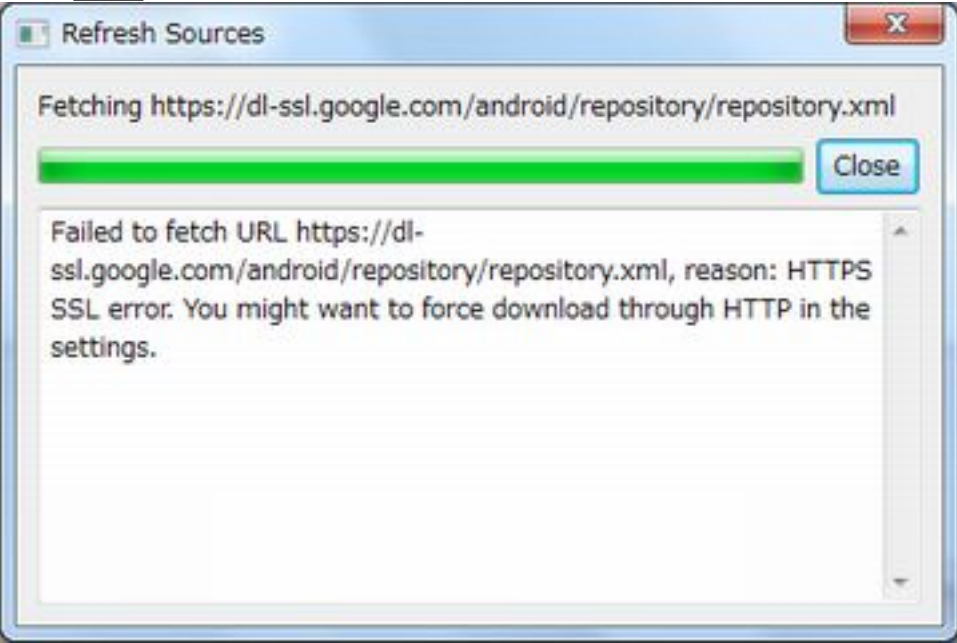

ON [HTTP](http://typea.info/tips/wiki.cgi?page=HTTP)

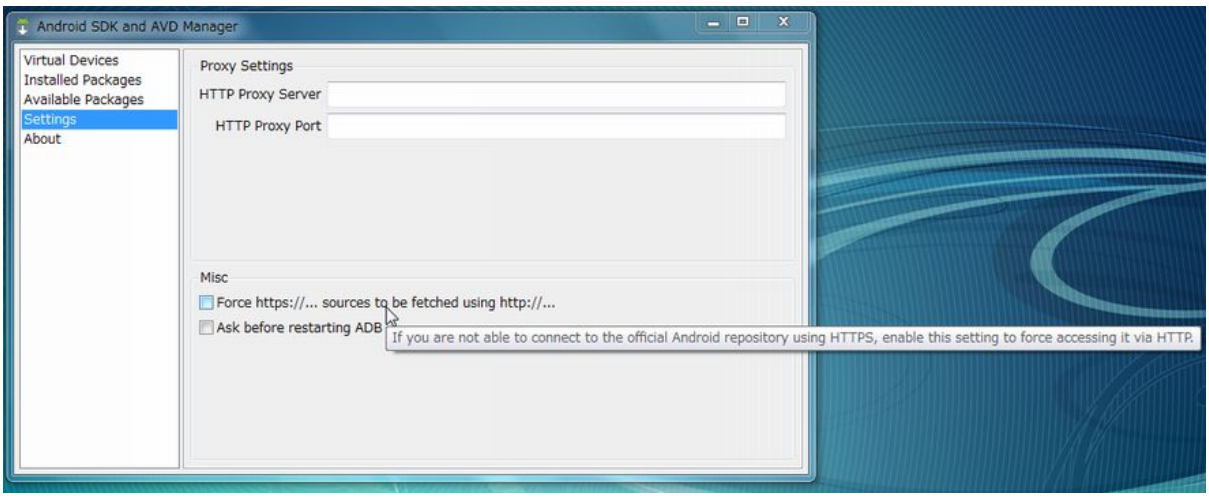

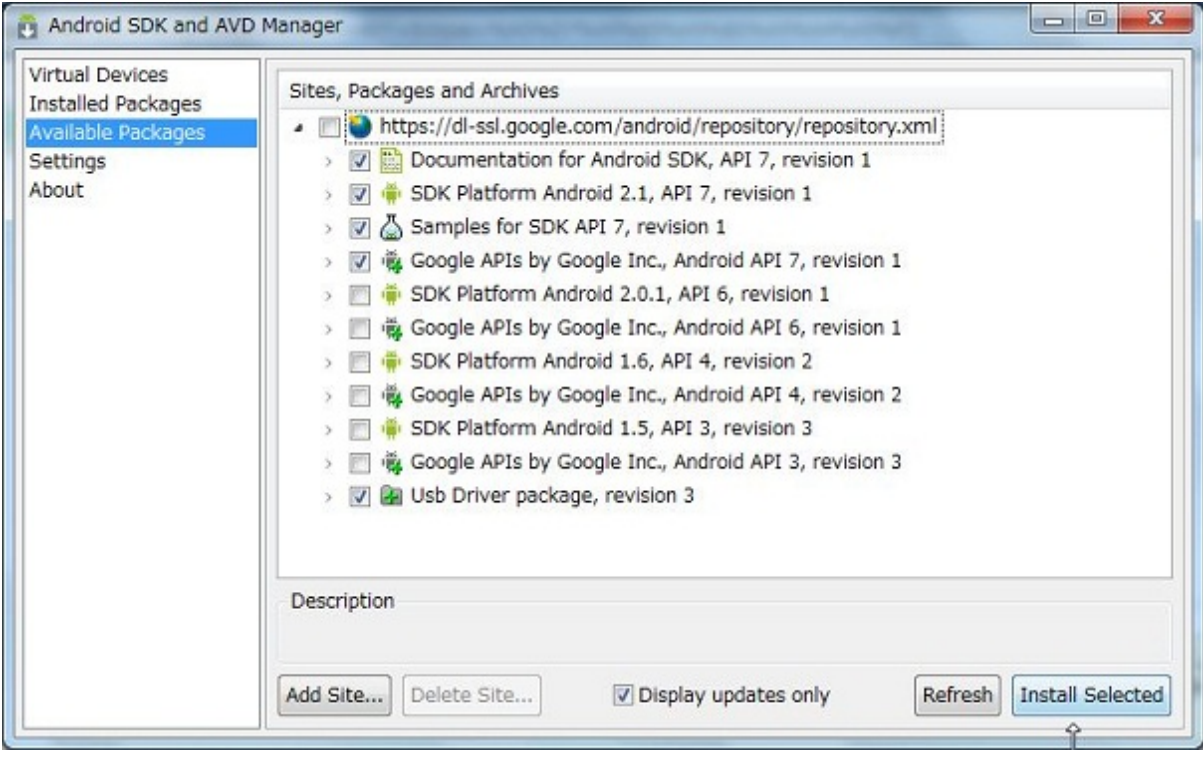

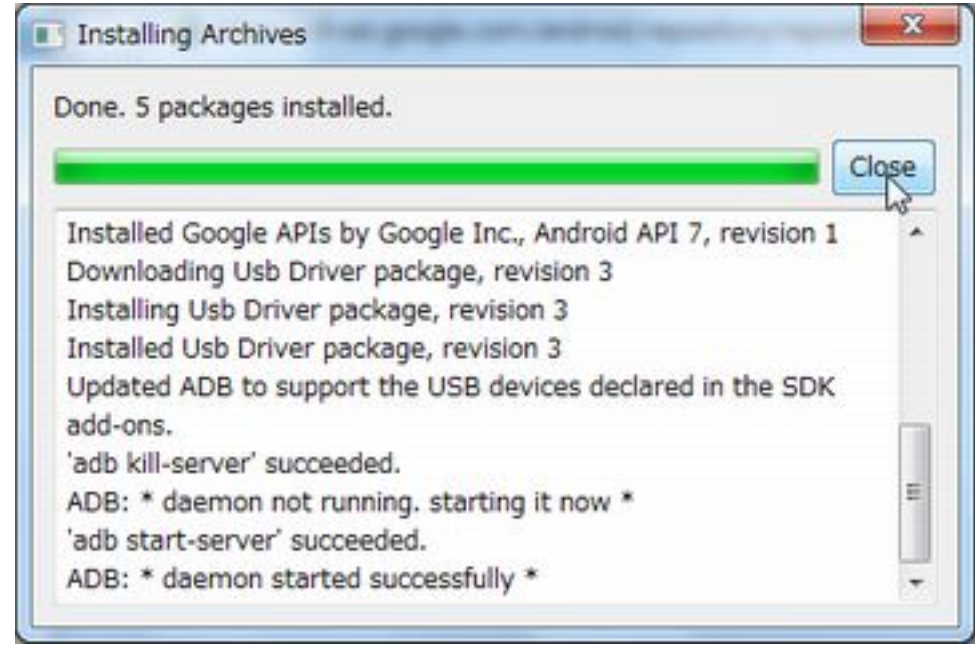

Eclipse

Android ADT Eclipse